# **Microsoft Excel** Masterclass

Your learning needs are at the heart of what we do.

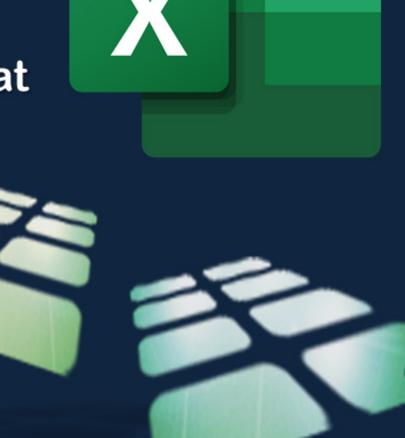

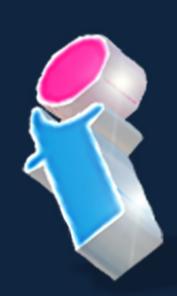

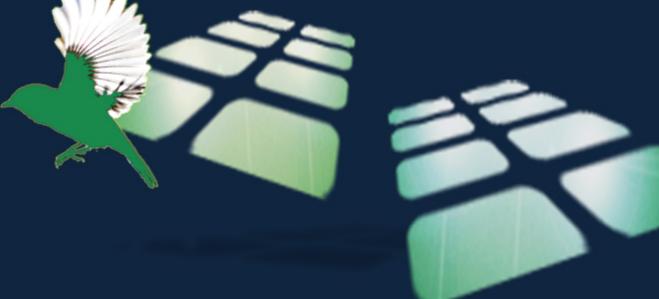

By FourSquare Training

# Microsoft Excel Masterclass Topics & Outline: Three Day Course

We specialise in delivering flexible training programmes and the actual course content, topics and syllabus taught may vary depending upon your learning requirements.

#### Day 1

#### **Module 1: Introducing Microsoft Excel**

- 1. What are Worksheets?
- 2. What are Workbooks?
- 3. What are columns and rows?

#### **Module 2: Mouse Pointer Functions in Excel**

- 4. The Different Mouse Cursor Symbols
- 5. Select Cell Cursor
- 6. Extend and fill Cells Cursor
- 7. Insertion Point Cursor
- 8. Drag Selection Cursor
- 9. Change Row and Column Dimensions Cursor

#### **Module 3: Selecting Cells in Excel**

- 10. Cut Cells
- 11. Copy Cells
- 12. Format Cells

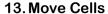

### **Module 4: Navigating the Excel Screen**

- 14. Introduction to Menus, Sheets and Views
- 15. Add, Insert, Rename and Move Worksheets
- 16. Scroll Bars, View Buttons and Magnification
- 17. Menus and Sub-Menus
- 18. Quick Access Toolbar
- 19. Customising the Toolbar
- 20. The Options Button and Global Settings

### Module 5: Entering and Editing Excel Data

- 21. Text, Values and Dates
- 22. Formulas, Values and Operators
- 23. Active Cells
- 24. Content Spill
- 25. Adjust Column Width
- 26. Editing Cells
- 27. AutoFill

#### **Module 6: Copying and Pasting Excel Data**

- 28. Menu, Mouse or Keyboard Copy and Paste?
- 29. Drag Cells to Copy

### Module 7: Save, Close and Open Excel Files

- 30. Save, Save As
- 31. Disk Drive, Network Drive, OneDrive
- 32. File Names and Renaming
- 33. Opening and Closing a File
- 34. Adjust Column Width

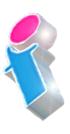

35. Editing Cells 36. AutoFill

Module 8: The File Tab

37. Open, Save, Print

38. Info, Recent and Options

**Module 9: Create a New Excel Workbook** 

39. Create a New Workbook from Scratch

40. Excel Workbook Templates

**Module 10: Formulas and Functions** 

41. What are Formulas and Functions?

42. Operators, Cell References and Constants

43. Cell Referencing

44. Operators and Operator Order

45. The SUM function and Values

**Module 11: Formatting Excel Worksheets** 

46. Number Formatting

47. Fonts

48. Borders

49. Fill Colour

**Module 12: Printing Excel Worksheets** 

**50. Print Settings** 

51. Print Preview

52. Borders

53. Print Ranges and Print Selection

54. Create a Print Area

55. Print Titles

Day 2

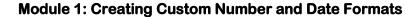

1. Applying Conditional Formatting

2. Using Paste Special

3. Naming Cells and Cell Ranges

4. Defining Named Cell Range

5. Editing and Deleting Named Ranges

6. Using Named Ranges in your Formulas

# **Module 2: Linking and Consolidating your Data**

7. Linking Cells and Formulas between Sheets and Workbooks

8. Consolidating Multi-Worksheet Excel Data

#### **Module 3: Working with Formulas and Functions**

9. Absolute Cell Referencing

10. Statistical Functions (including Max/Min/Average/Count Functions)

11. Date and Time Functions

12. Introduction to Logical (IF) Functions

#### **Module 4: Introduction to Database Features**

13. Setting out a Database List

14. Using the Data Form

15. Sorting Data

16. Filter Data Using AutoFilter

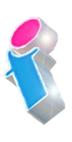

#### 17. Using Find and Replace

#### **Module 5: Introduction to Charting and Drawing**

- 18. Creating Charts using the Excel Chart Wizard
- 19. Editing and Formatting Excel Charts
- 20. Printing Excel Charts
- 21. Using the Drawing Toolbar

#### Module 6: Working with IF() and VLOOKUP()

- 22. Introducing the IF() Function in Excel
- 23. Multiple If's The Lookup Functions
- 24. Working with multiple Column lookups in VLOOKUP()
- 25. Using the Lookup Wizard
- 26. Finishing the Lookup Wizard
- 27. Rounding up or down for Calculations

#### **Module 7: Understanding Cell References**

- 28. Using Absolute Cell Referencing
- 29. Using Mixed Cell References

#### **Module 8: Working with Ranges**

- 30. Applying names to Ranges of Cells
- 31. Using Range Labels
- 32. Creating Range Names
- 33. Creating Multiple Names
- 34. Using Range Names
- 35. Movement and Selection
- **36. Defining Names for your Formulas**
- 37. Applying Names

#### 38. Deleting Range Names

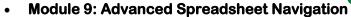

- 1. Controlling the Screen
- 2. Clearing Windows
- 3. Working with Multiple Windows
- 4. Freezing Row/Column Titles
- 5. Using the Zooming feature
- 6. Creating Custom Views
- 7. Showing Views
- 8. Deleting Views
- 9. Full Screen View

#### Day 3

#### **Module 1: Working with What-If**

- 1. What-If Analysis: One-Input Table
- 2. What-If Analysis: Two-Input Table

## **Module 2: Working with Goal Seek**

- 3. What-If Analysis: Goal Seek Formulas
- 4. What-If Analysis: Goal Seek Functions

#### **Module 3: Pivot Tables**

- 5. Introduction to Field Lists, Report Filters, Row and Column Labels)
- 6. Creating and Designing a PivotTable Report
- 7. Manipulating PivotTables and Pivoting your Data
- 8. Working with Dynamic Ranges
- 9. PivotTable Slicers

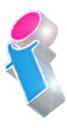

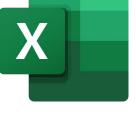

#### **Module 4: Pivot Charts**

10. Creating a PivotChart from your PivotTable

11. Filtering a PivotChart

#### **Module 5: Sparklines**

12. What Are Sparklines?

13. Create Sparklines

#### Module 6: The Subtotal Tab

14. Create Subtotals

15. Create Multiple Subtotals

16. Subtotal Outline Levels

#### **Module 7: Protecting Worksheets**

17. Protecting part of a Worksheet

18. Unprotecting a Worksheet

19. Setting Worksheet Permissions

#### **Module 8: Protecting Workbooks**

20. When to Protect a Workbook

21. Protecting workbook structure

22. Protecting the Window Size

### **Module 9: Formula Auditing**

23. Trace Precedents

24. Trace Dependants

25. Trace Errors

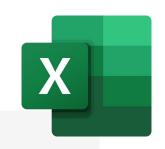

What our previous learners have to say:

"Good course, good information, good trainer and at a nice tempo."

Microsoft Excel advanced course Hinckley

"Amazing and I have had nothing but positive feedback on the two sessions run."

Microsoft Excel advanced course Bury Lancashire

"Training very clear. Never felt rushed or pressured to complete tasks. Each item explained and demonstrated very well. Easy to follow"

Microsoft Excel advanced course Coventry

"Very clear and concise pragmatic approach to the various steps to take for each method and gave us time to practice. Reallly impressed by this course"

Microsoft Excel advanced course Walsall, West Midlands

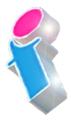

"Just wanted to drop you an email to say thank you for arranging the Excel training - really good and we have had some great feedback from the employees that took part. Wish we had found you guys sooner!"

Microsoft Excel intermediate course virtual classroom

"Very informative course. Amazed at how much about Excel I didn't know. Def recommend to others."

Microsoft Excel intermediate course Newcastle

"Very thorough and it was a pleasure to be taught new skills with her knowledge"

Microsoft Excel intermediate course virtual classroom

"Fantastic and very knowledgeable, was helpful when we were not sure about something and she made Excel feel less scary and more user friendly."

Microsoft Excel intermediate course Sheffield

"It was the best excel course I have been on. The trainer was excellent."

Microsoft Excel intermediate course Stoke on Trent

"Great teacher!"

Microsoft Excel intermediate course Canterbury

"Very happy to learn so much."

Microsoft Excel intermediate course Oxfordshire

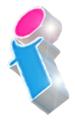

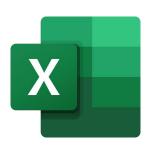

# Scan the QR Code for more course information:

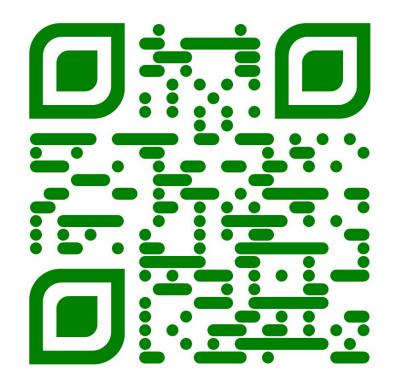

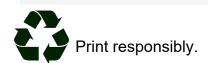